# Solución de problemas de Secure Web Appliance y registros de protección frente a malware avanzado (ampverdict) ٦

## Contenido

Introducción **Prerequisites Requirements** Componentes Utilizados **Antecedentes** Solución de problemas de registros de WSA AMP Información Relacionada

### Introducción

Este documento describe la sección "ampverdict" en el nivel de registro INFO y DEBUG del motor de protección frente a malware avanzado (AMP) del dispositivo de seguridad web (WSA).

### **Prerequisites**

### **Requirements**

Cisco recomienda que tenga conocimiento sobre estos temas:

- WSA instalado
- Reputación de archivos y Análisis de archivos habilitados
- Protección frente a malware avanzado
- Dispositivo web seguro de Cisco
- cliente SSH

#### Componentes Utilizados

Este documento no tiene restricciones específicas en cuanto a versiones de software y de hardware.

The information in this document was created from the devices in a specific lab environment. All of the devices used in this document started with a cleared (default) configuration. Si tiene una red en vivo, asegúrese de entender el posible impacto de cualquier comando.

### **Antecedentes**

WSA ofrece integración con AMP para terminales y un motor AMP local. AMP ofrece protección frente a malware frente a malware de día cero mediante las funciones de análisis de archivos y

reputación de archivos. WSA incluye un motor de preclasificación que se encarga de los análisis de archivos internamente antes de las comprobaciones de la nube pública. Los registros descritos en la siguiente sección están relacionados con el motor de AMP en WSA, no con la nube de AMP o Threat Grid.

### Solución de problemas de registros de WSA AMP

Acceda a los registros de AMP. Inicie sesión a través de CLI y siga o aumente los registros amp:

- 1. Inicie sesión en la CLI a través del cliente SSH.
- 2. Escriba el comando grep y presione la tecla Intro.
- 3. Introduzca el número de amp\_logs a medida que se solicita.

4. Responda a las siguientes opciones (Si ejecuta tráfico en directo, elija la opción para seguir los registros).

5. Pulse la tecla Intro.

6. Se muestran los registros.

Los registros de AMP de WSA existen en diferentes niveles de información, puede seleccionar el nivel INFO o DEBUG los resultados que tienen ligeras diferencias explicadas en la siguiente sección.

Nota: La licencia de AMP debe instalarse en WSA para seleccionar los registros de AMP.

#### Registros de nivel de AMP INFO:

```
Wed Apr 27 12:21:26 2022 Info: Txn 18210 Binary scan on instance[0] Id[1345]: AMP allocated
memory = 0, AMP used memory = 0, Scans in flight = 1, Active faster connections = 1, Active
slower connections = 0
Wed Apr 27 12:21:35 2022 Info: Binary scan on instance[0] id[1345]:
filename[npp.8.4.Installer.x64.exe] filemime[application/x-dosexec] file_extension[exe]
length[4493047b] ampverdict[(1, 1, 'amp', '', 0, 0, True)] scanverdict[0] malwareverdict[0]
spyname[] SHA256[ecdcf497418a1988ebf20c647acadc9eca7bc8569fd980713582acd0de011ba1] From[Cloud]
uploadreason[Enqueued in the local queue for submission to upload] verdict_str[FILE UNKNOWN]
is_slow[0] scans_in_flight[0] Active faster connections[0] Active slower connections[0]
Wed Apr 27 12:22:28 2022 Info: File uploaded for analysis. Server:
https://panacea.threatgrid.com, SHA256:
ecdcf497418a1988ebf20c647acadc9eca7bc8569fd980713582acd0de011ba1, Filename:
npp.8.4.Installer.x64.exeTimestamp: 1651044116 sampleid[]
Registros de nivel de AMP INFO (ampverdict):
```
ampverdict[(1, 1, 'amp', '', 0, 0, True)] (analysis\_Action, scan\_verdict, 'verdict\_source', 'spyname', malware\_verdict, file\_reputation, upload\_action)]

Registros de nivel de DEBUG de AMP:

```
scanverdict[0] malwareverdict[0]
SHA256[e7a2345c75a03e63202b12301c29bb8b6bae7cef9e191ed58797ec028def7c4f] From[Cloud]
FileName[favicon.ico] FileMime[application/octet-stream]
Registros de nivel de DEBUG de AMP (ampverdict):
```

```
ampverdict[(1, 1, 'amp', '', 0, 0, False)]
ampverdict[(analysis_action, scan_verdict,disposition, 'spyname: policy name if amp registered
with console', file_reputation, upload_action, 'sha256', 'threat_name')]
Campos detallados frente a opciones de valor:
```
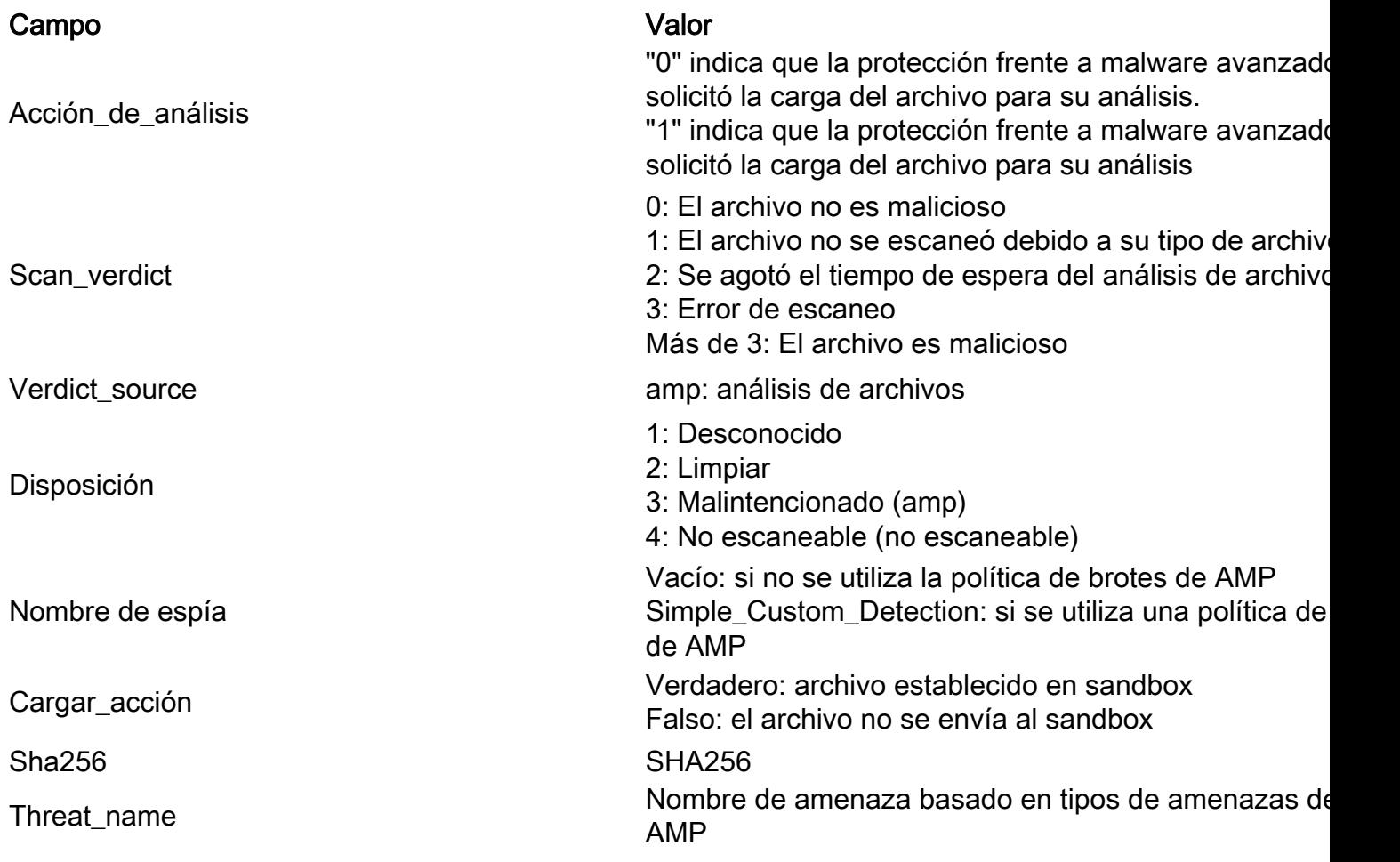

### Información Relacionada

- [Integre AMP para terminales y Threat Grid con WSA](https://www.cisco.com/c/es_mx/support/docs/security/amp-endpoints/215562-integrate-amp-for-endpoints-and-threat-g.html)
- [Filtrado de reputación de archivos y análisis de archivos](/content/en/us/td/docs/security/wsa/wsa_12-5/User-Guide/b_WSA_UserGuide_12_5/b_WSA_UserGuide_11_7_chapter_01110.html)
- [Soporte técnico y documentación Cisco Sistemas](http://www.cisco.com/cisco/web/support/index.html?referring_site=bodynav)